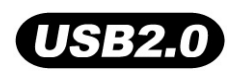

# **JetFlash™ MP3**

# **Manuel d'Utilisation**

**P/N TS128/256/512M/1GJF-MP3**

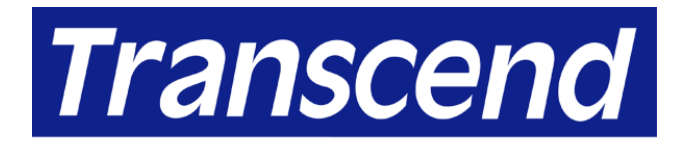

Your Supplier, Your Partner, **Your Friend.** 

# **Table des Matières**

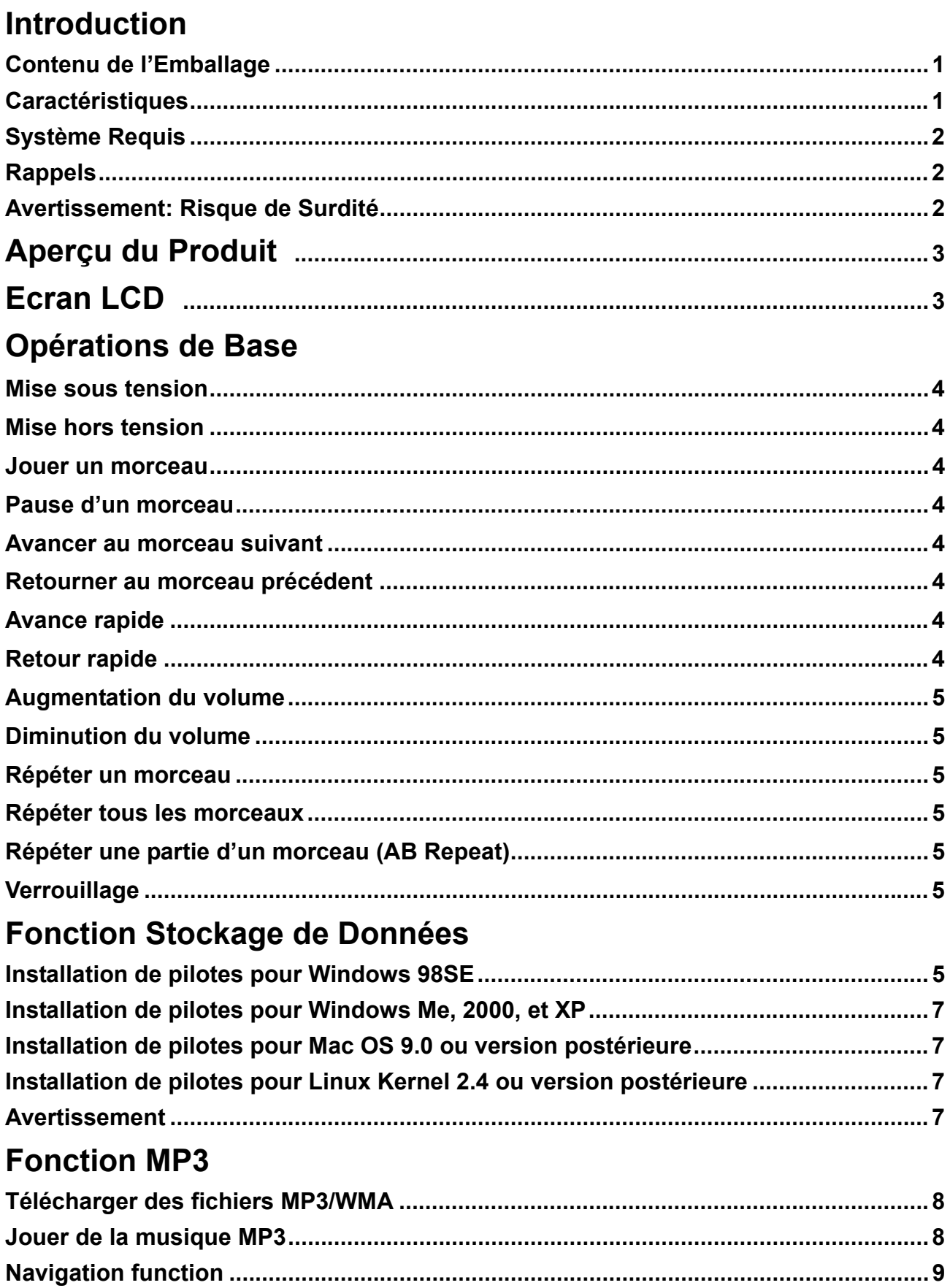

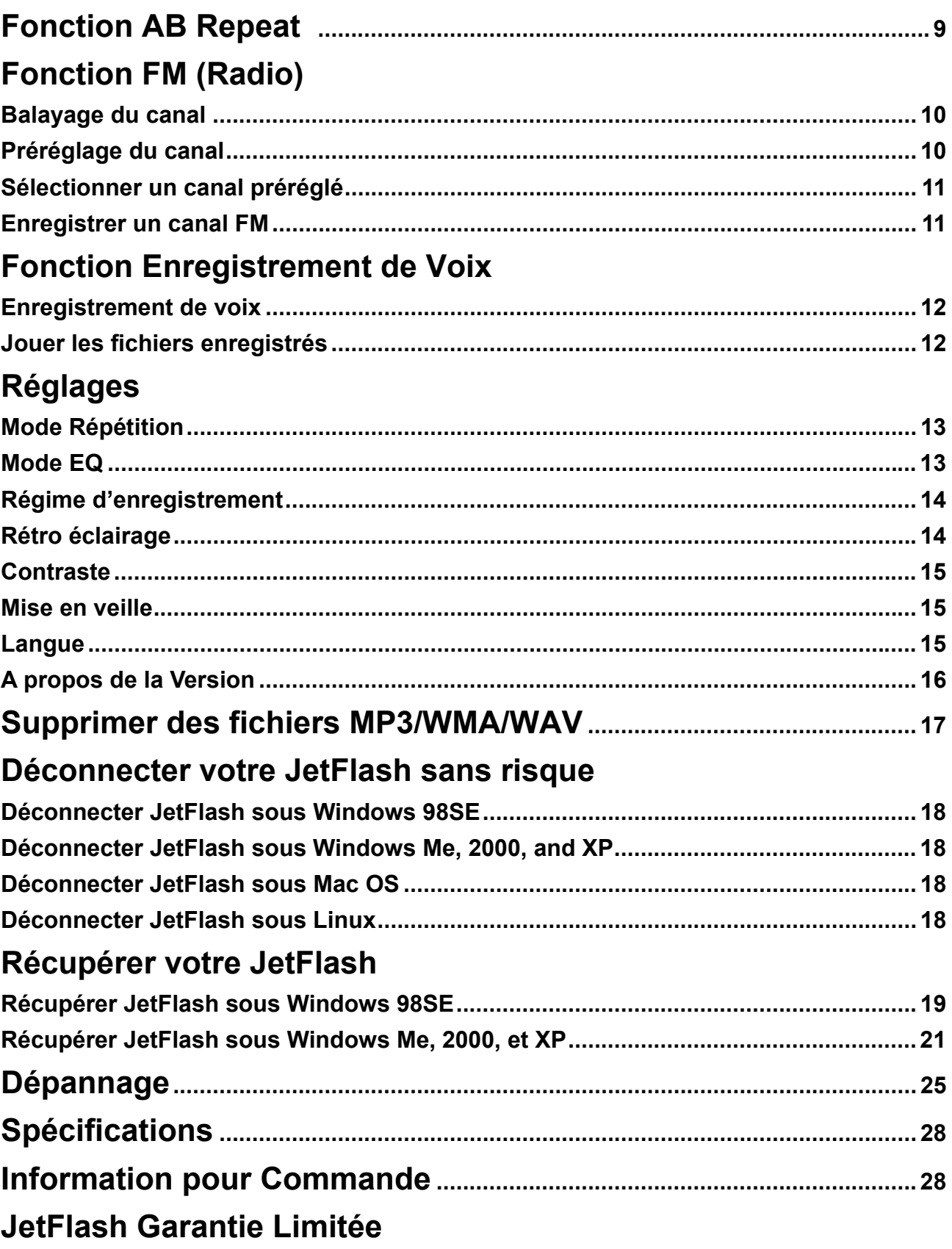

### **Introduction**

Nous vous remercions d'avoir choisi la **JetFlash™ MP3** de Transcend. Cet appareil compact est plus qu'une simple clé USB. Il comporte à la fois une clé USB avec un baladeur MP3, AB répéteur, enregistrement de voix et radio FM. Grâce à la fonction USB2.0, votre **JetFlash™ MP3** vous permet d'échanger de grandes quantités de données entre ordinateurs personnels ou ordinateurs portables. Par cette **JetFlash™ ,** vous pourrez télécharger des fichiers musicaux vers ou à partir d'un ordinateur affin de les jouer. La fonction AB répétition donne la possibilité de jouer continuellement une partie désignée d'un morceau. Vous pouvez également vous enregistrer des memos en utilisant l'enregistreur numérique. Grâce à sa radio FM incorporée, vous pouvez toujours écouter votre station radio préférée. La dernière version **JetFlash™ MP3** de Transcend est plus qu'un simple baladeur MP3.

### **Contenu de l'Emballage**

L'emballage de **JetFlash** comprend les articles suivants:

- **JetFlash**
- **Ecouteurs**
- CdRom d'installation
- Pile AAA
- Cordon d'extension Mini USB
- Guide d'Installation rapide

### **Caractéristiques**

- Pleinement compatible avec les spécifications USB 2.0
- **JetFlash** fonctionne directement par le port USB pour le transfert de données sans usage d'alimentation externe ou de pile. Pour l'utiliser en tant que baladeur MP3 ou enregistreur numérique, seule une pile AAA est requise. (Une pile alcaline AAA peut fonctionner jusqu'à 15 heures)
- Supporte les formats MP3, WMA et WAV
- Baladeur MP3
- Enregistreur numérique de voix
- AB répéteur permettant de rejouer continuellement une partie désignée d'un morceau
- Préréglage de 10 canaux FM et enregistrement à partir du canal FM vers un fichier WAV
- Mise en arrêt automatique après 5 ou 10 minutes de non-utilisation.
- L'écran LCD indique l'état d'usage du **JetFlash**.
- Systèmes d'exploitation supportés: Windows® 98SE, Windows® Me, Windows® 2000, Windows® XP, Mac™ OS 9.0 ou postérieure, et Linux™ kernel 2.4 ou postérieure. Seuls les pilotes d'installation sont nécessaires sous Windows® 98SE.

### **Système Requis**

Ordinateur personnel ou portable équipé d'un port USB

L'un des systèmes d'exploitation suivants :

- Windows 98SE
- Windows Me
- Windows 2000
- Windows XP
- Mac OS 9.0 ou version postérieure
- Linux kernel 2.4 ou version postérieure

### **Rappels**

- 1. Gardez éloigné votre **JetFlash** de la chaleur, ensoleillement direct et humidité. Ne pas le plier, tordre ou laisser tomber.
- 2. Assurez-vous que l'interrupteur **HOLD** est bien positionné sur "**OFF**".
- 3. Connectez ou déconnectez votre **JetFlash** en le saisissant par les côtés.
- 4. **Ne jamais utiliser le "Quick Format" ou "Full Format" depuis Windows pour formater votre JetFlash**.
- 5. Suivez les procédures dans "**Comment déconnecter votre JetFlash sans risque**" pour retirer votre **JetFlash du système**.

### **Avertissement : Risques de Surdité**

- 1. L'usage répété et habituel d'un casque ou d'écouteurs à un niveau de volume sonore trop élevé ,au-delà de 80 Décibels, peut donner l'impression à l'utilisateur que le volume sonore émis par l'appareil n'est pas suffisant. L'utilisateur sera tenté d'augmenter progressivement, son réglage habituel risquant ainsi d'atteindre un niveau dangereux pour ses oreilles.
- 2. Afin de protéger votre santé et votre audition, veillez à maintenir le volume à la sortie de casque de votre lecteur MP3 à un niveau adapté inférieur à 80 Décibels et à interrompre son utilisation régulièrement, en particulier si des symptômes comme des troubles de l'ouïe se manifestent.
- 3. Votre lecteur MP3 est limité à un volume de 100 Décibels.
- 4. Votre lecteur MP3 et les écouteurs fournis sont conformes à la réglementation française concernant les baladeurs musicaux (Arrêté du 24 Juillet 1998).
- 5. Si vous choisissez un autre casque, veuillez vous assurer au préalable que ses caractéristiques techniques soient les mêmes.

### **Aperçu du Produit**

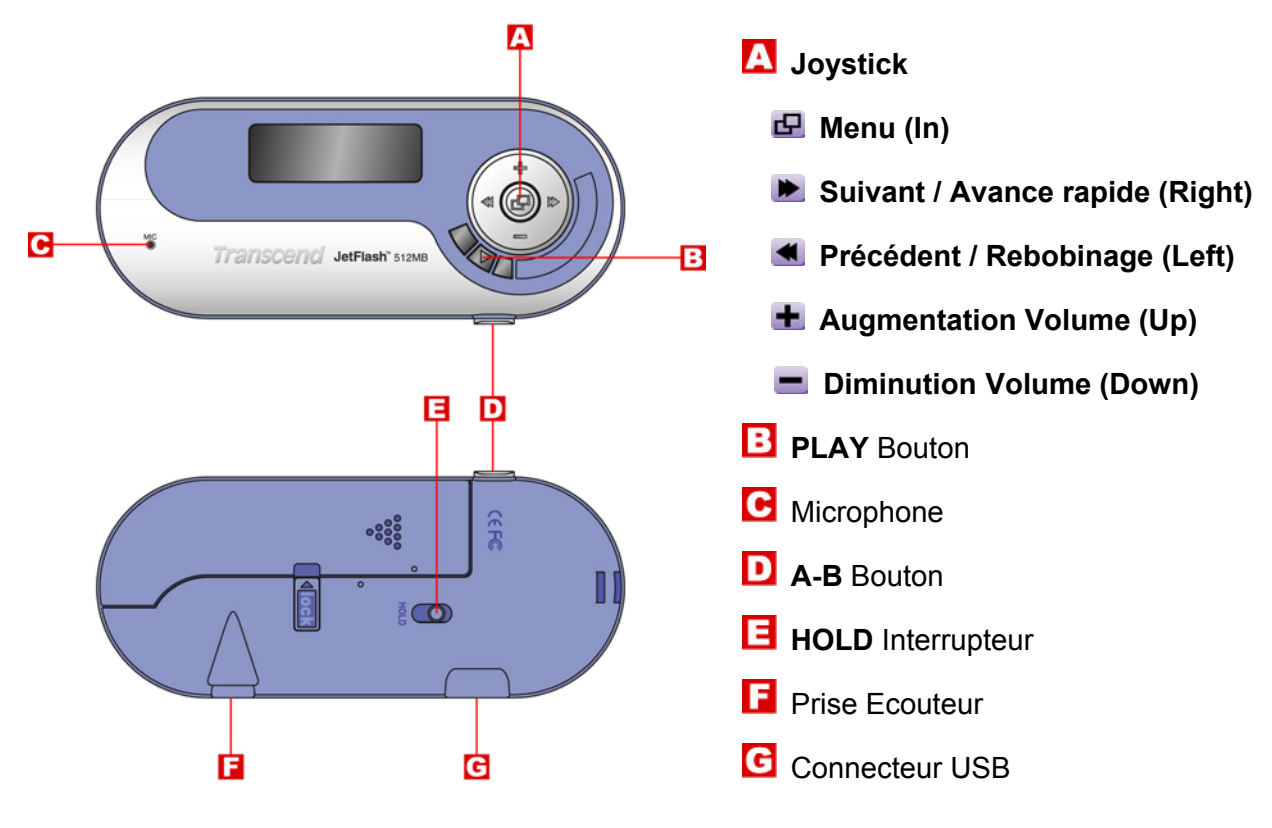

**Ecran LCD** 

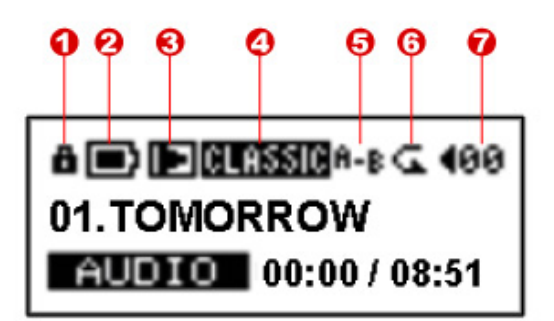

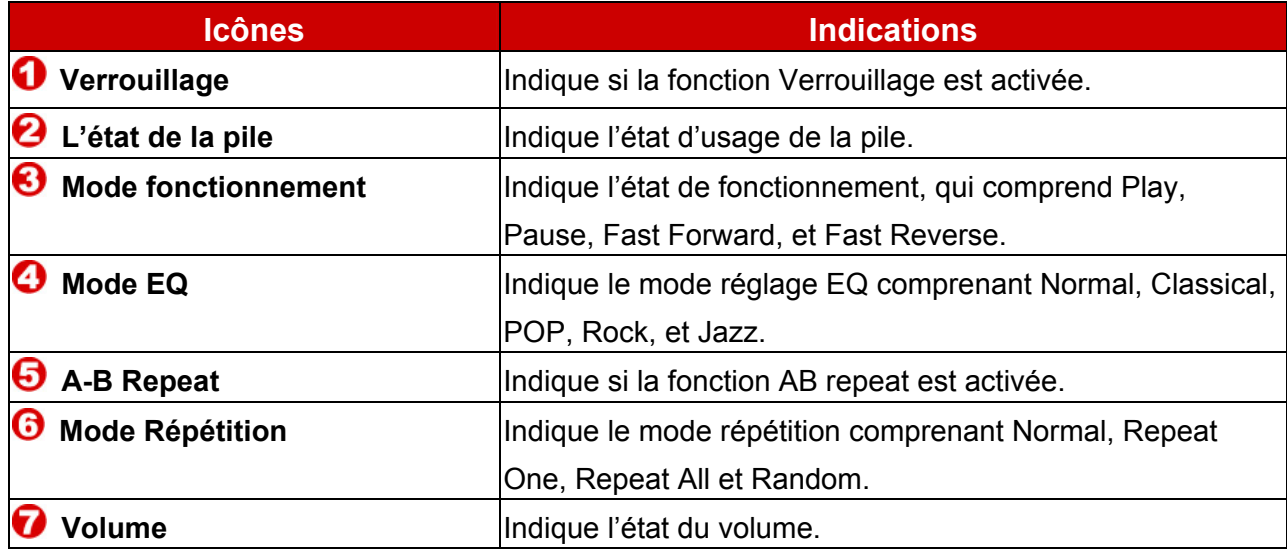

### **Opérations de Base**

### **Mise sous tension**

Pour allumer, appuyer longuement sur le bouton. Un logo animé apparaîtra en premier sur l'écran LCD et ensuite vous pourrez commencer à utiliser **JetFlash**.

> Transcorer Transcond Transcend Transcend JetFlash MP3

### **Mise hors tension**

Appuyer et maintenir le bouton **PLAY** pour mettre hors tension. Dans un délai de trois secondes la barre d'état de mise hors tension apparaîtra sur l'écran LCD pour montrer l'état de non fonctionnement. Déclencher le bouton **PLAY** pour mettre sous tension.

> POWER OFF POWER OFF POWER OFF POWER OFF POWER OFF

### **Jouer un morceau**

Appuyer sur le bouton **PLAY** pour jouer un morceau MP3/WMA ou WAV.

### **Pause d'un morceau**

Appuyer sur le bouton **PLAY** pour mettre en pause le morceau durant la lecture.

### **Avancer au morceau suivant**

Appuyer le **Joystick** vers la droite (**Next**) **De** pour sauter vers le morceau suivant.

### **Retourner au morceau précédent**

Appuyer le **Joystick** vers la gauche (**Previous**) < pour revenir vers le morceau précédent.

### **Avance rapide**

Appuyer et maintenir le **Joystick** vers la droite (**Fast-forward**) pour faire une avance rapide du morceau.

### **Retour rapide**

Appuyer et maintenir le **Joystick** vers la gauche (**Rewind**) **4** pour retourner vers le morceau.

### **Augmentation du volume**

Appuyer une fois et maintenir appuyé le **Joystick** vers le haut (Volume Up) + jusqu'à obtention du volume souhaité.

### **Diminution du volume**

Appuyer une fois et maintenir appuyé le **Joystick** vers le bas (Volume Down) **de** jusqu'à obtention du volume souhaité.

### **Répéter un morceau**

Se référer au "mode répétition" du chapitre "Réglages" pour des instructions détaillées.

### **Répéter tous les morceaux**

Se référer au "mode répétition" du chapitre "Réglages" pour des instructions détaillées.

### **Répéter une partie d'un morceau (AB Repeat)**

Appuyer le bouton **A-B** pour noter le début de la partie que vous souhaitez répéter et appuyer à nouveau dessus pour noter la fin de la partie que vous souhaitez répéter. La partie désignée est jouée continuellement en boucle pour les morceaux MP3, WMA, ou WAV.

### **Verrouillage**

Quand l'interrupteur **HOLD est positionné sur** "**HOLD**", tous les boutons sont désactivés.

### **Fonction Stockage de Données**

### **Installation du pilote pour Windows 98SE**

1. Insérer le CD Pilote dans le lecteur (lancement automatique supporté). Sélectionner le bouton **Win98 Driver**.

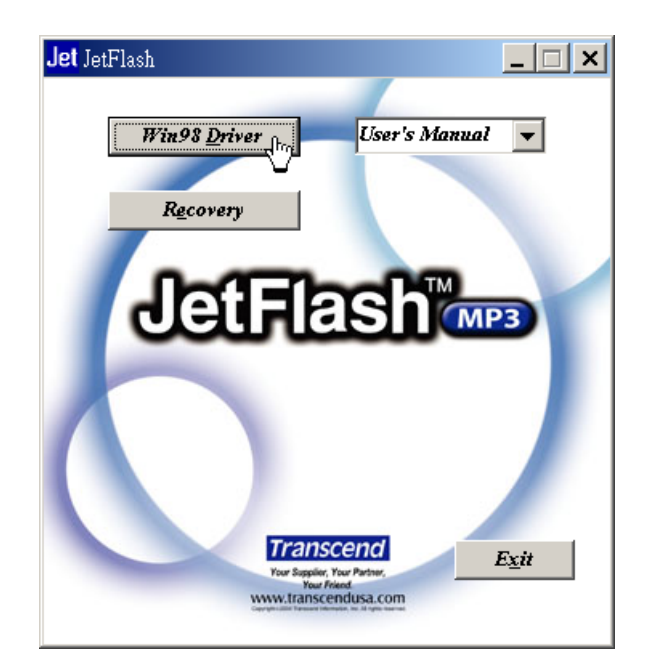

2. Sélectionner **Next** pour continuer.

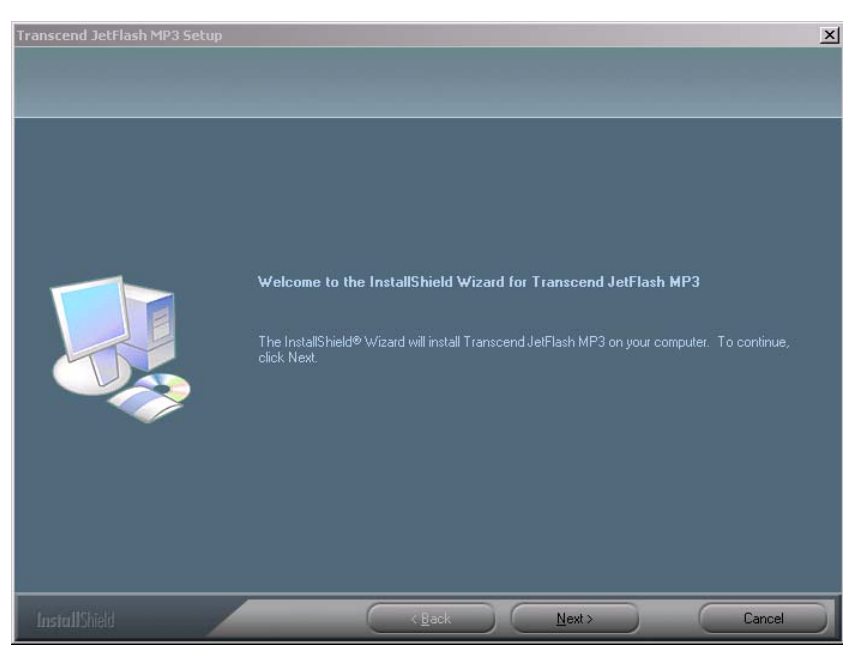

- 3. L'assistant du programme d'installation vous aidera durant le processus d'installation.
- 4. Une fois les pilotes installés, connecter votre **JetFlash** à un port USB disponible. La boîte de dialogue **New Hardware Found** apparaîtra.

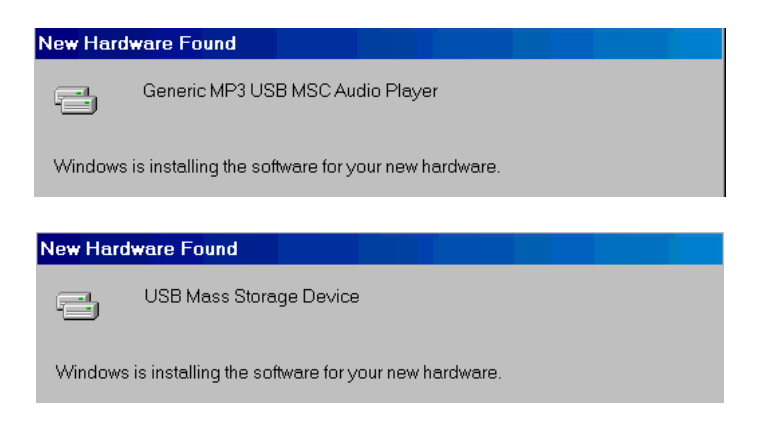

5. Votre ordinateur détectera automatiquement ce nouvel appareil. Un nouveau **lecteur de disque amovible** assigné d'une nouvelle lettre apparaîtra dans la fenêtre de **Mon Ordinateur**.

### **Installation de pilotes pour Windows Me, 2000, et XP**

Aucun pilote n'est requis. Ces systèmes d'exploitation Windows sont conçus par leurs pilotes pour supporter **JetFlash**. Connecter simplement votre **JetFlash** à un port USB disponible et Windows installera les fichiers requis. Un nouveau **lecteur de disque amovible** assigné d'une nouvelle lettre apparaîtra dans la fenêtre de **Mon Ordinateur**.

### **Installation de pilotes pour Mac OS 9.0 ou version postérieure**

Aucun pilote n'est requis. Connecter simplement le **JetFlash** à un port USB disponible et votre ordinateur le détectera automatiquement.

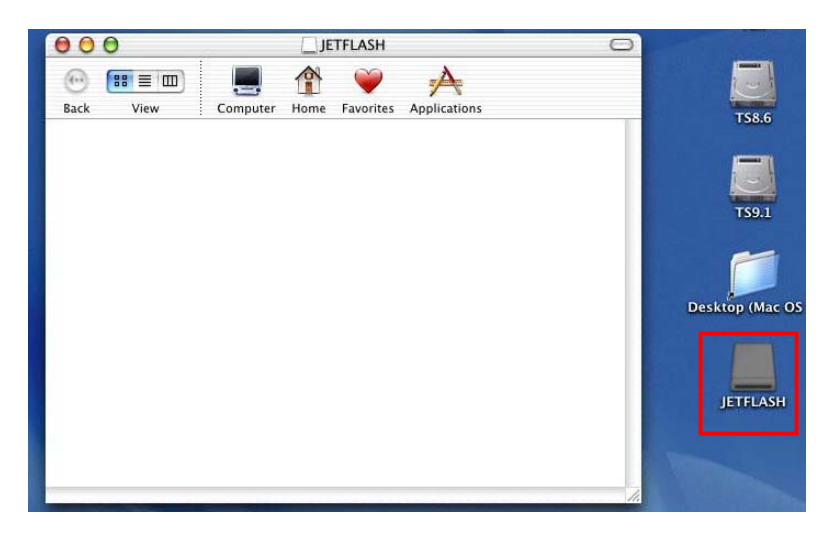

### **Installation de pilotes pour Linux Kernel 2.4 ou version postérieure.**

Aucun pilote n'est requis. Connecter simplement le **JetFlash** à un port USB et le monter.

- Exemple: 1. Créer en premier le répertoire de **/mnt/JetFlash**: mkdir **/mnt/JetFlash**
	- 2. monter **JetFlash**: **monter** –a –t msdos **/dev/sda1 /mnt/JetFlash**

### **Avertissement**

⚠

- **1. En le connectant à un ordinateur, le JetFlash est verrouillé pour le transfert de fichiers seulement. Il ne pourra jouer ou enregistrer des fichiers à ce moment. Pour jouer ou enregistrer des fichiers il est nécessaire de déconnecter le Jetflash de l'ordinateur.**
- **2. Pour éviter la destruction de JetFlash, ne JAMAIS le formater sous Windows.**
- **3. Il existe un fichier cache "settings.dat" dans le répertoire racine de votre JetFlash qu'il ne faut pas supprimer.**

### **Fonction MP3**

### **Télécharger des fichiers MP3/WMA**

1. Connecter votre **JetFlash** à un port USB disponible. Un nouveau **lecteur de disque amovible** assigné d'une nouvelle lettre apparaîtra dans la fenêtre de **Mon Ordinateur**. L'écran LCD montrera l'image ci-dessous confirmant que le fonctionnement est prêt.

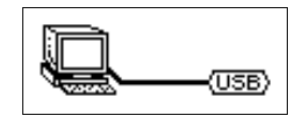

2. Si vous téléchargez des fichiers MP3/WMA à partir de l'ordinateur en cliquant et transportant les icônes/noms des fichiers vers le répertoire souhaité, l'écran LCD confirmera les messages *WRITE* comme ci-dessous.

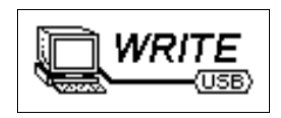

3. Si vous téléchargez des fichiers MP3/WMA vers l'ordinateur, l'écran LCD Display confirmera les messages *READ* comme ci-dessous.

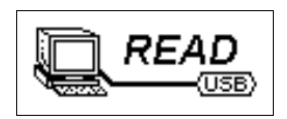

- 4. Une fois le téléchargement terminé, l'écran LCD retournera à l'état de fonctionnement prêt.
- Une fois connecté à un ordinateur, votre **JetFlash** est verrouillé pour le transfert de fichiers seulement. Aucun fichier ne pourra être joué ou enregistré à ce moment. Pour jouer ou enregistrer des fichiers, il faudra déconnecter le **JetFlash** de l'ordinateur.
- **JetFlash** supporte seulement Mpeg I Layer 3 et les fichiers WMA compressés à un taux de 32 Kbps–320Kbps.

### **Jouer de la musique MP3**

1. Appuyer sur le bouton **PLAY** pour la mise en marche. L'écran de défaut représente la fonction AUDIO.

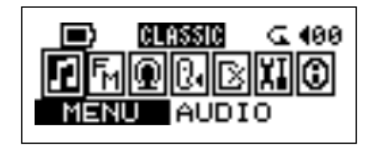

2. Si aucun des fichiers MP3 ou WMA n'est disponible, il apparaîtra "\*\*No Files\*\* " sur l'écran LCD.

3. Appuyer le **Joystick** vers la droite (**Next**) ou vers la gauche (**Previous**) , pour sélectionner un fichier souhaité MP3/WMA . Les fichiers sont classés par ordre alphabétique.

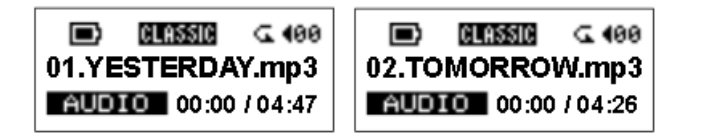

- 4. Appuyer à nouveau sur le bouton pour jouer le fichier MP3/WMA.
- Si le format de la piste est VBR. l'heure peut etre decalée.

### **Navigation function**

En suivant les procedures ci-dessous, vous pouvez recherchez facilement vos chansons en usant le sytème de navigation :

1. Dans le mode Audio, appuyer et rester appuyé a sur le joystick à l'interieur (menu), pour entrer dasn la fonction de navigation.

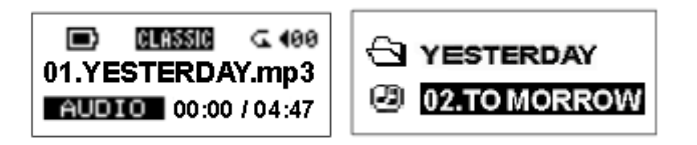

2. Vous pouvez choisir et ecoueter une chanson en apputyant sur  $\blacktriangleleft$ ,  $\blacktriangleright$ ,  $\blacktriangleleft$ ,  $\blacktriangleleft$ ,  $\blacktriangleleft$  et le bouton PLAY

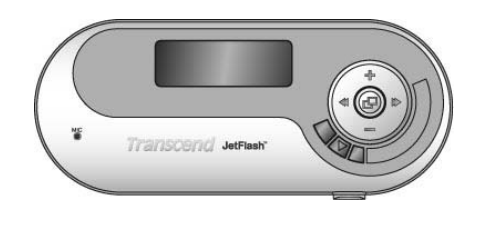

- $\bullet$ ,  $\bullet$  Bouger d'un niveau de dossier n dessus/dessous
- $\pm$ ,  $\pm$  Bouger entre les chansons ou dossiers dans la

meme direction

 $\blacksquare$  Bouger dans une direction subsidiaire, ou appuyer une

fois pour jouer votre fichier MP3/WMA désiré

- **PLAY** : Appuyer pour jouer la chanson/fichier slectionnée
- 3. Dans l'annuaire díntroduction appuyer une fois pour revenir a la normal, si vous etes dans un dossier sudsidiare appuyer le bouton  $\Box$  pour sortir de la fonction de navigation.

### **Fonction AB Repeat**

Suivant les procédures ci-dessous, vous pouvez répéter une partie d'un morceau.

- 1. Jouer un morceau MP3/WMA ou WAV.
- 2. Appuyer sur le bouton **A-B** pour marquer le début de la partie que vous souhaitez répéter.

#### 02.TOMORROW.mp3 AUDIO 00:23 / 04:26

3. Appuyer à nouveau sur le bouton **A-B** pour marquer la fin de la partie que vous souhaitez répéter. Le symbole **A-B apparaîtra sur l'écran** LCD, et la partie marquée sera jouée en boucle.

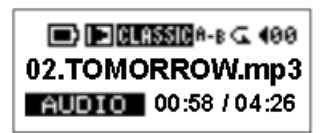

4. Pour reprendre la lecture normale, appuyer à nouveau sur le bouton **A-B**.

### **Fonction FM (Radio)**

1. Appuyer le **Joystick** vers l'intérieur (Menu) **Q** pour accéder au menu. Sélectionner l'icône **RADIO, et appuyer à nouveau vers l'intérieur le <b>Joystick** 旦 pour accéder à la fonction FM .

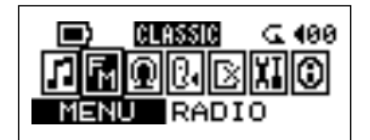

2. La fréquence de la radio FM apparaîtra sur l'écran LCD.

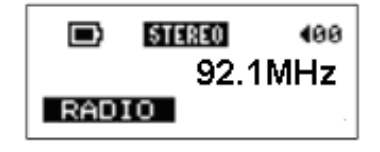

- A l'utilisation de la fonction FM pour la première fois, tous les canaux seront auto balayés et ceux ayant un signal fort seront préréglés.
- Pour la meilleure reception en mode FM, veuillez vous assurer que les ecouteurs sont correctement branches dans l'appareil.

### **Balayage du canal**

Appuyer une fois le **Joystick** vers la droite (Next) **b** ou vers la gauche (Previous) **4** pour sélectionner lentement le canal. Ou appuyer et maintenir le **Joystick** vers la droite (**Next**) **ou**  vers la gauche (**Previous**) < pour auto-balayer rapidement le canal suivant.

### **Préréglage du canal**

Vous pouvez mémoriser 10 canaux favoris de CH01 à CH10.

- 1. Sélectionner en premier le canal souhaité (fréquence).
- 2. Appuyer et maintenir le bouton **A-B** durant une seconde et le message "SAVE TO:01" apparaîtra sur l'écran.

3. Appuyer le **Joystick** vers la droite (**Next**) ou vers la gauche (**Previous**) pour sélectionner l'emplacement de canal favori. (CH01 à CH10).

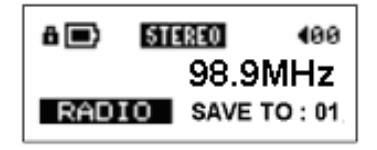

4. Appuyer à nouveau le **Joystick** vers l'intérieur<sup>I</sup> pour sauvegarder le canal sélectionné vers le numéro du canal favori sélectionné.

### **Sélectionner un canal préréglé**

1. Pour sélectionner un canal préréglé, appuyer sur le bouton **PLAY** de manière répétitive pour choisir de CH01~CH10.

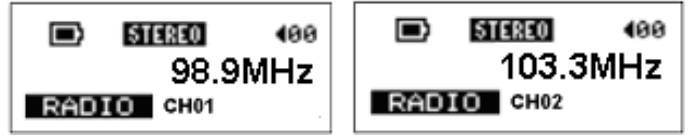

2. Le canal favori sauvegardé apparaîtra sur l'écran.

### **Enregistrer un canal FM**

- 1. Sélectionner un canal souhaité.
- 2. Appuyer une fois sur le bouton **A-B**.
- 3. Une fois le bouton **A-B** appuyé, le canal sélectionné commencera à être enregistré. Sur l'écran, un fichier FM enregistreur est généré et placé sous le fichier de [ **\FM\** ]. Le fichier enregistreur classé par nom débute de [ **F0001. WAV** ], [ **F0002. WAV** ], etc.

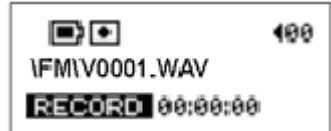

4. Appuyer le Joystick à l'intérieur **P** pour arrêter l'enregistrement et l'état FM précédent l'enregistrement apparaîtra sur l'écran.

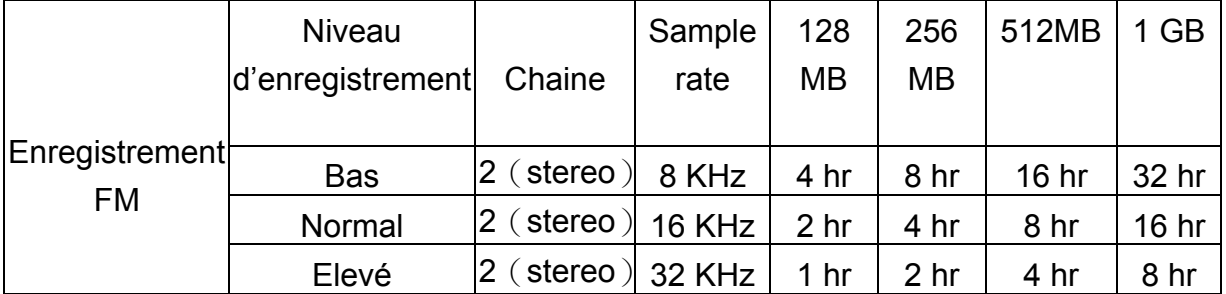

### **Fonction Enregistrement de Voix**

### **Enregistrer de voix**

Pour enregistrer une voix à partir du microphone.

1. Appuyez sur le **Joystick** (Menu) **P** pour accéder au menu. Sélectionnez l'icône **ENREGISTRER**, puis appuyez une seconde fois sur le **Joystick**  $\mathbf{\mathbf{\Xi}}$  pour accéder à la fonction ENREGISTRER.

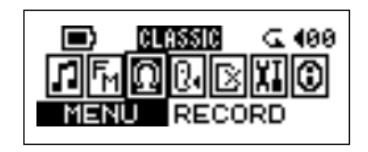

2. Sur l'écran LCD, un fichier enregistreur est généré et placé sous le fichier de [ **\VOICE\** ]. Le fichier enregistreur classé par nom débute de [ **V0001.WAV** ], et **[V0002. WAV** ], etc.

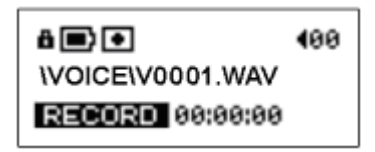

- 3. Appuyer à nouveau le **Joystick** à l'intérieur **P** pour arrêter l'enregistrement et le menu réapparaîtra sur l'écran.
- \* Approximativement: 128MB de mémoire peut stocker jusqu'à 8 heures d'enregistrement de voix. 256MB de mémoire peut stocker jusqu'à 16 heures d'enregistrement de voix. 512MB de mémoire peut stocker jusqu'à 32 heures d'enregistrement de voix. 1GB de mémoire peut stocker jusqu'à 64 heures d'enregistrement de voix.

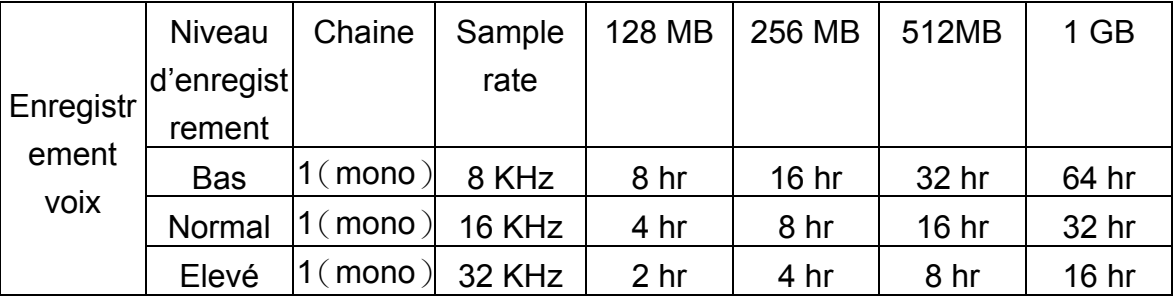

 Pour une meilleure qualité d'enregistrement, déplacer la source plus près du microphone de votre **JetFlash**.

### **Jouer les fichiers enregistrés**

Pour jouer les fichiers enregistrés à partir du microphone ou de la radio FM

1. Appuyer le **Joystick** à l'intérieur (Menu) **P** pour accéder au menu. Sélectionner l'icône **VOICE**, et appuyer à nouveau le Joystick  $\mathbf{F}$  pour accéder à la fonction VOICE.

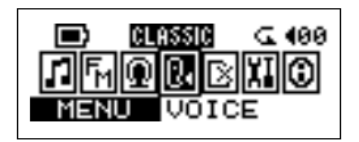

2. Appuyer le **Joystick** vers la droite (**Next**) ou vers la gauche (**Previous**) pour sélectionner un fichier désiré.

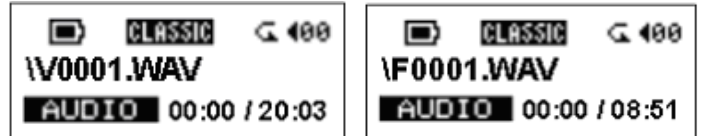

3. Appuyer sur le bouton **PLAY** pour jouer le fichier voix sélectionné.

### **Réglages**

Appuyer le Joystick à l'intérieur (Menu)  $\mathbf{F}$  pour accéder au menu. Sélectionner l'icône SETTING, et appuyer à nouveau le **Joystick** à l'intérieur pour accéder au menu SETTINGS.

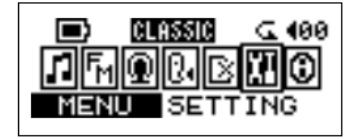

### **Mode Répétition**

Sélectionner une le mode repetition d'une lecture souhaitée à partir de NORMAL, REPEAT ONE, REPEAT ALL, et RANDOM.

- 1. Appuyer le **Joystick** vers la droite (**Next**) ou vers la gauche (**Previous**) pour sélectionner l'icône **REPEAT** dans **SETTING**, et ensuite appuyer le **Joystick** vers l'intérieur **E** pour sélectionner.
- 2. Appuyer le **Joystick** vers la droite (Next) **b** ou vers la gauche (**Previous**) **4** pour changer le mode repeat. Appuyer à nouveau le **Joystick** à l'intérieur **E** pour sélectionner le changement.

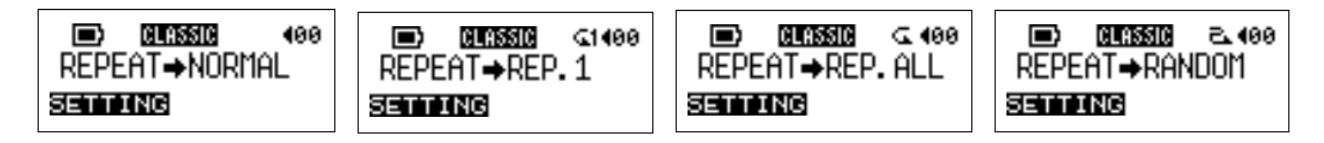

### **Mode EQ**

Sélectionner un mode EQ souhaité en fonction de vos goûts musicaux: NORMAL, POP, JAZZ, CLASSICAL, ou ROCK.

- 1. Appuyer le **Joystick** vers la droite (**Next**) ou vers la gauche (**Previous**) pour sélectionner l'icône **EQUALIZER** dans **SETTING**, et ensuite appuyer le **Joystick** à l'intérieur **d** pour accéder.
- 2. Appuyer le **Joystick** vers la droite (**Next**) **b** ou vers la gauche (**Previous**) **4** pour changer le mode EQ. Appuyer à nouveau le **Joystick** à l'intérieur **P** pour sélectionner le changement. Vous pourrez entendre le changement dans votre casque.

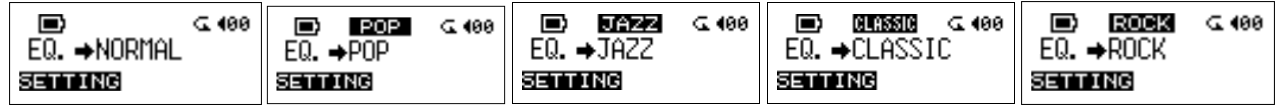

### **Régime d'enregistrement.**

Positionnez le régime d'enregistrement sur NORMAL, HIGH, or LOW. Le plus haut régime d'enregistrement vous permet un enregistrement de meilleure qualité (nécessite plus de mémoire).

- 1. Appuyer le **Joystick** vers la droite (**Next**) ou vers la gauche (**Previous**) pour sélectionner l'icône **RECORD RATE** dans **SETTING**, et ensuite appuyer le **Joystick** à l'intérieur  $\mathbf{P}$  pour accéder.
- 2. Appuyer le **Joystick** vers la droite (**Next**) **b** ou vers la gauche (**Previous**) **b** pour changer le mode REC. RATE . Appuyer à nouveau le **Joystick** à l'intérieur **P** pour sélectionner le changement.

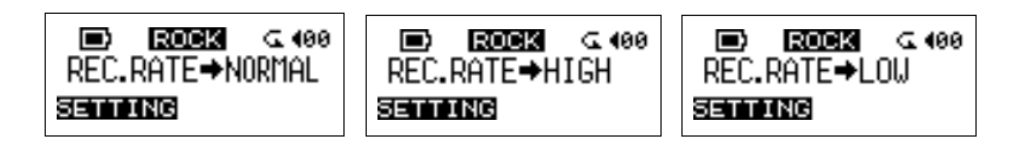

### **Rétro éclairage**

Régler la minuterie pour l'extinction automatique du rétro éclairage.

- 1. Appuyer le **Joystick** vers la droite (**Next**) ou vers la gauche (**Previous**) pour sélectionner l'icône **BACKLIGHT** dans **SETTING**, et ensuite appuyer le **Joystick** à l'intérieur **d** pour accéder.
- 2. Appuyer **Joystick** vers la droite (Next) **b** ou vers la gauche (Previous) **4** pour changer BACKLIGHT dans SETTING. Appuyer à nouveau le **Joystick** à l'intérieur E pour sélectionner le changement.
- 3. Si vous sélectionnez 5 SEC, Le rétro-éclairage sera retardé de 5 secondes. Si vous désactivez le rétro éclairage, il ne va jamais s'allumer.

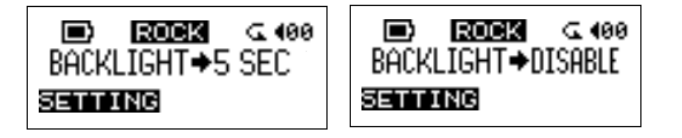

### **Contraste**

Réglage du contraste de l'écran LCD.

- 1. Appuyer le **Joystick** vers la droite (**Next**) ou vers la gauche (**Previous**) pour sélectionner l'icône **CONTRAST** dans **SETTING**, et ensuite appuyer le **Joystick** à l'intérieur pour accéder.
- 2. Appuyer le **Joystick** vers la droite (Next) **b** ou vers la gauche (**Previous**) **4** pour changer CONTRAST dans setting. Appuyer à nouveau le **Joystick** à l'intérieur **P** pour sélectionner le changement.

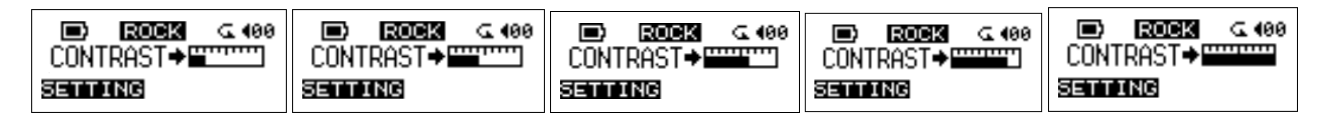

### **Mise en veille**

Régler la minuterie pour éteindre la JetFlash automatiquement.

- 1. Appuyer le **Joystick** vers la droite (**Next**) ou vers la gauche (**Previous**) pour sélectionner l'icône **POWER SAVE** dans **SETTING**, et ensuite appuyer le **Joystick** à l'intérieur **d** pour accéder.
- 2. Appuyer le **Joystick** vers la droite (**Next**) **b** ou vers la gauche (**Previous**) **4** pour changer le réglage PWR.SAVE. Appuyer à nouveau le **Joystick** à l'intérieur **P** pour sélectionner le changement.
- 3. Si vous sélectionnez **5 MIN** ou **10 MIN**, la **JetFlash** va s'éteindre automatiquement après 5 ou 10 minutes, respectivement, de pause (pas de musique en cours d'écoute).

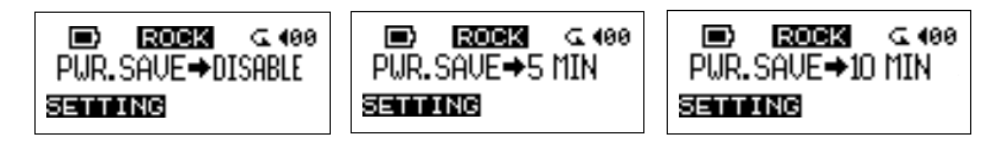

### **Langue**

Le choix de la langue pour supporter le dossier ou l'affichage du titre ID3 des dossiers MP3/WMA, ne change aucunement l'interface de l'utilisateur. Si le dossier MP3/WMA possède un titre ID3, celui s'affichera en premier ou, à défaut le nom du dossier.

- 1. Pressez le Joystick vers la droite (suivant) **b** ou vers la gauche (précédent) **d** pour sélectionner l'icône LANGUAGE dans SETTING, et appuyez ensuite sur le Joystick  $\blacksquare$  pour valider.
- 2. Pressez le Joystick vers la droite (suivant)  $\blacktriangleright$  ou vers la gauche (précédent)  $\blacktriangleleft$  pour changer de langue. Appuyez ensuite sur le Joystick  $\Box$  pour valider le nouveau réglage.

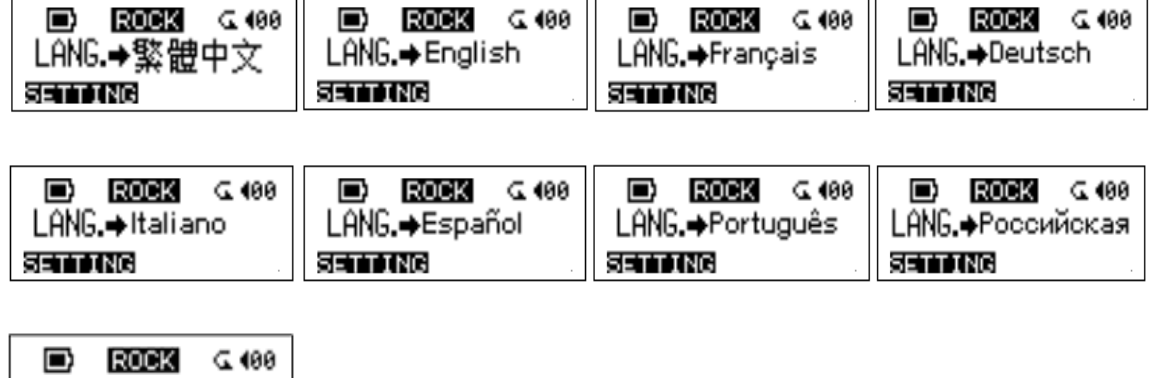

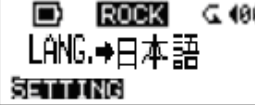

### **A propos de la Version**

Sélectionnez **ABOUT** pour lire le micro logiciel et la mémoire de votre JetFlash.

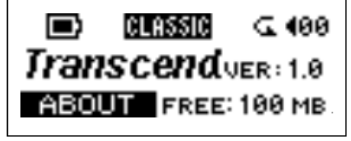

### **Supprimer des fichiers MP3/WMA/WAV**

Pour supprimer des fichiers ou des fichiers voix.

1. Appuyer le Joystick à l'intérieur **P** pour accéder au menu. Sélectionner l'icône DELETE, et ensuite appuyer à nouveau le **Joystick** à l'intérieur **P** pour accéder à la fonction DELETE.

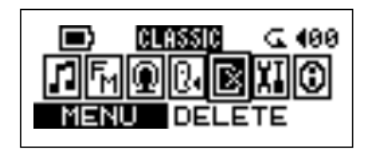

2. Appuyer le **Joystick** vers la droite (**Next**) ou vers la gauche (**Previous**) pour sélectionner l'icône MUSIC ou VOICE, et ensuite appuyer le Joystick à l'intérieur E pour accéder.

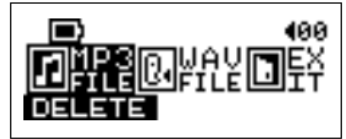

3. Tous les fichiers vont être affichés en séquences. Appuyer le **Joystick** vers la droite **(Next**) ou vers la gauche (**Previous**) < pour sélectionner DEL et ensuite appuyer le Joystick à l'intérieur  $\mathbf \Xi$  pour supprimer le fichier présent sur le LCD. Le message "fichier effacé" va apparaître sur le LCD. Sélectionnez next pour vous rendre au fichier suivant ou sélectionnez EXIT pour sortir de cet écran.

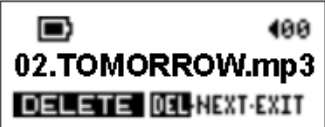

### **Déconnecter votre JetFlash sans risque.**

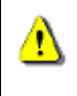

**Avant de retirer votre JetFlash, assurez-vous que l'écran LCD n'est pas en position Read/write. Ceci pourrait endommager à la fois votre JetFlash et/ou vos documents.** 

### **Déconnecter Jetflash sous Windows 98SE**

Déconnectez votre JetFlash directement de votre système lorsque aucune donnée n'est en cours de transfert.

### **Déconnecter Jetflash sous Windows Me, 2000, and XP**

1. Sélectionnez l'icône **de la dans le menu** 

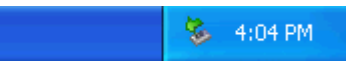

2. Le message pop-up **Safely remove USB Mass Storage Device** va apparaître. Sélectionnez le pour continuer.

> Safely remove USB Mass Storage Device ; Drive(F:)  $\frac{1}{32}$  10:10 AM

3. Un message va apparaître: **The 'USB Mass Storage Device' device can now be safely removed from the system**.

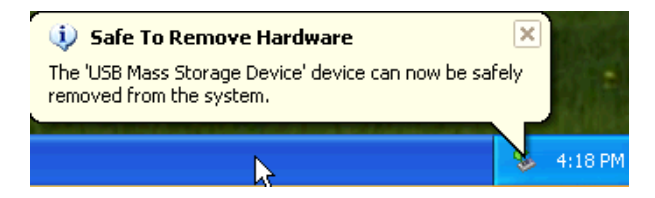

### **Déconnecter Jetflash sous Mac OS**

Sélectionnez et faites glisser l'icône correspondante à votre JetFlash dans la poubelle. Puis déconnectez votre JetFlash du port USB.

### **Déconnecter Jetflash sous Linux**

Faite un **umount /mnt/JetFlash** pour démonter l'appareil.

### **Récupérer votre JetFlash**

Si votre JetFlash est endommagée, vous pouvez utiliser le programme Recovery pour rétablir les réglages par défaut. Vous pouvez également utiliser cette fonction pour mettre à jour le micro logiciel.

- L'utilisation du programme Recovery va effacer toutes les données actuellement sur contenue sur la JetFlash.
- **S'il** y a des blocs défectueux dans la puce de la mémoire Flash, la taille de la mémoire JetFlash va être plus petite que la taille de la mémoire originale après l'utilisation du programme Rcovery.

### **Récupérer JetFlash sous Windows 98SE**

1. Enlever la batterie de votre JetFlash et la connectez à un port USB disponible. Sélectionnez le

bouton **Band** sur le menu taches et sélectionnez **Programs > Transcend JetFlash MP3** 

**> JetFlash MP3 Firmware Update** pour faire tourner le programme**JetFlash MP3 Firmware Update**.

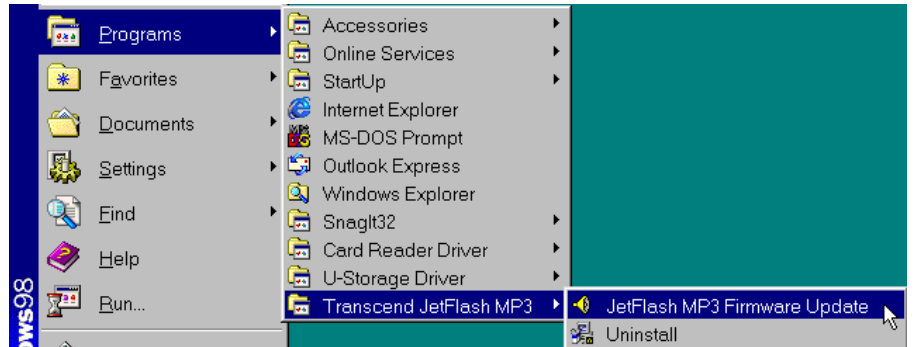

- Si vous n'avez pas installer le pilote pour Windows 98SE driver, merci de le faire en premier lieu.
- 2. Une boite de dialogue **JetFlash MP3 Firmware Update** apparait.

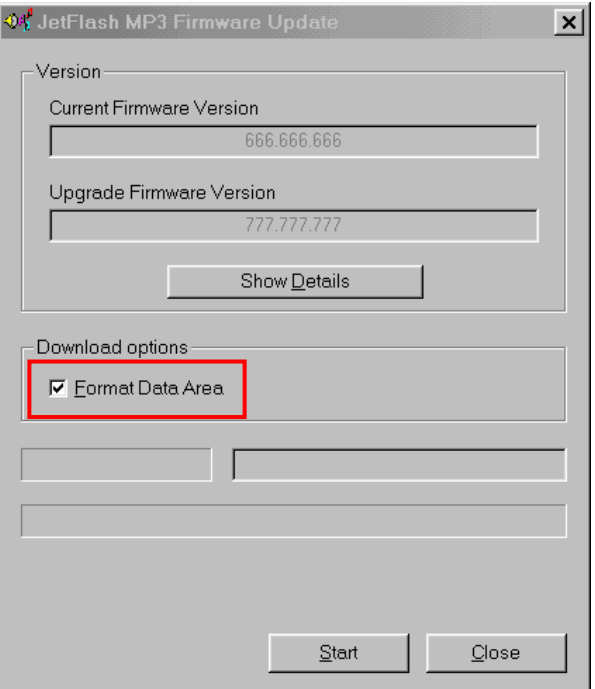

3. Si la case **Format Data Area** checkbox est cochée, le message **Option** va apparaître. Sélectionnez Yes pour continuer.

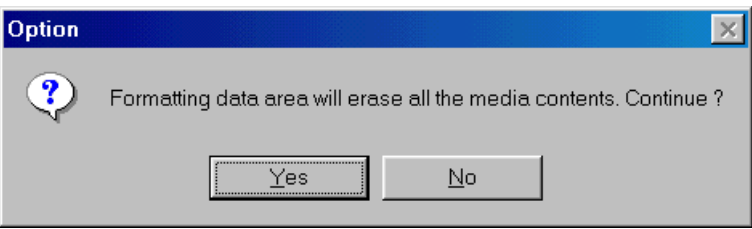

- Cette étape va effacer toutes les données continues sur la JetFlash. Vous devez d'abord faire une sauvegarde de toutes les données de votre JetFlash.
- 4. Sélectionnez Start pour initialiser la mise à jour du micro logiciel.
- 5. Le message **Complete** va apparaître. Sélectionnez **Close** pour compléter la procédure. L'état initial de votre JetFlash a été remis en place.

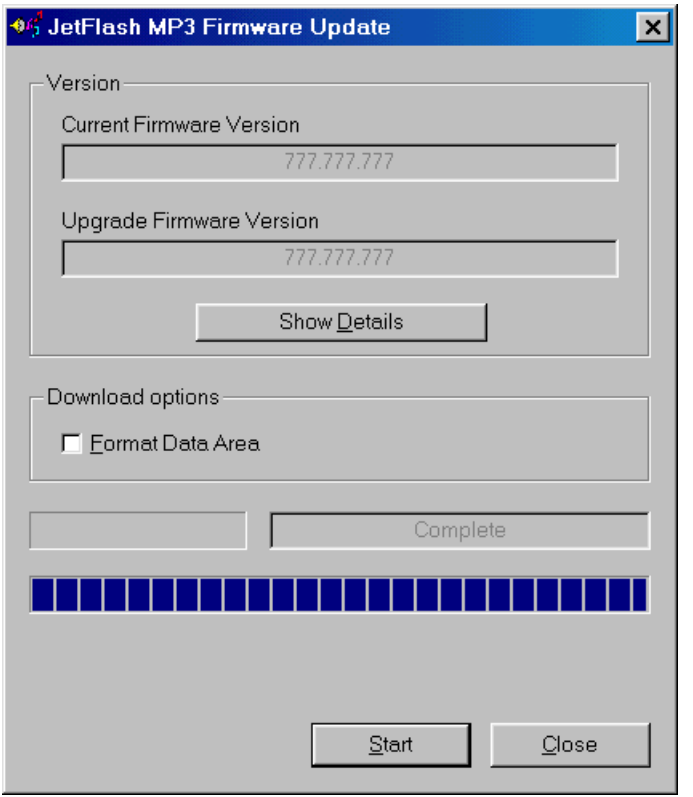

### **Récupérer JetFlash sous Windows Me, 2000, and XP**

- \* Passez les étapes 1-3 si le programme Utility a déjà été installé.
- 1. Insérez le CD Pilote dans le lecteur de Cd-ROM (fonction Auto-Run supportée) puis sélectionnez le bouton Recovery sur l'écran **JetFlash** splash screen.

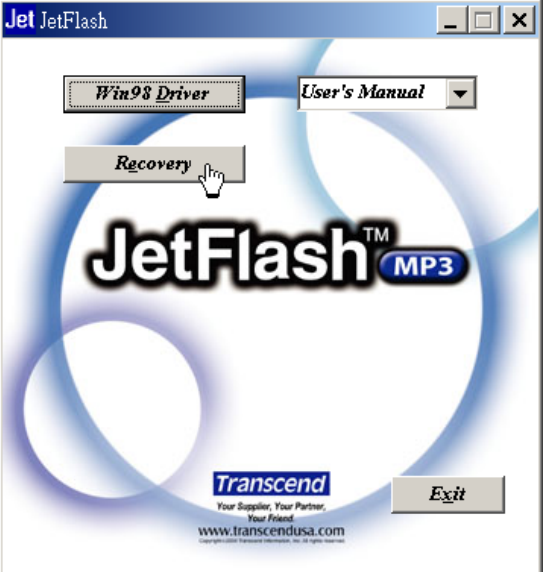

2. La fenêtre **Transcend JetFlash MP3 Setup** va apparaître. Sélectionnez suivant pour continuer.

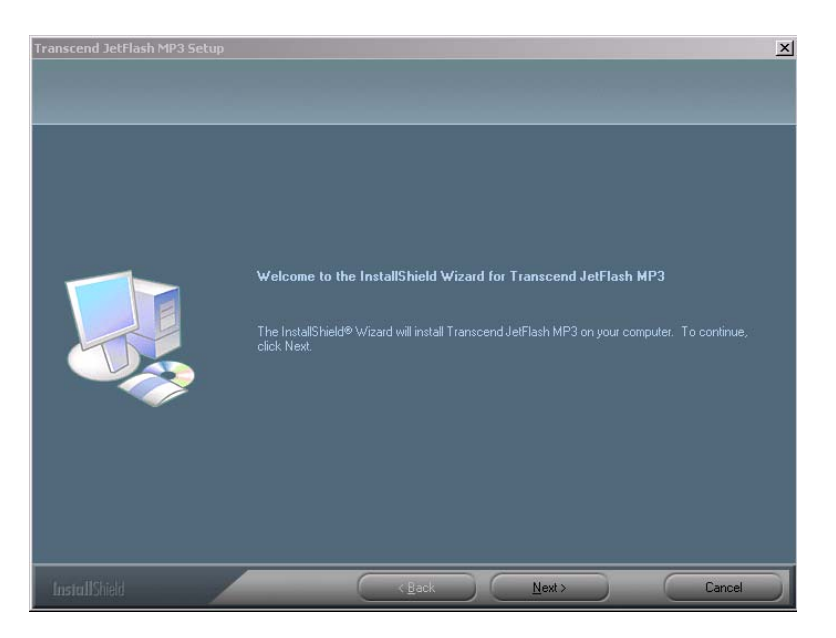

- 3. Le guide d'installation Wizard va vous guider au long de la procédure.
- 4. Retirer la batterie de votre JetFlash et connectez la dans un port USB disponible.
- 5. Le message **Found New Hardware** va apparaitre.

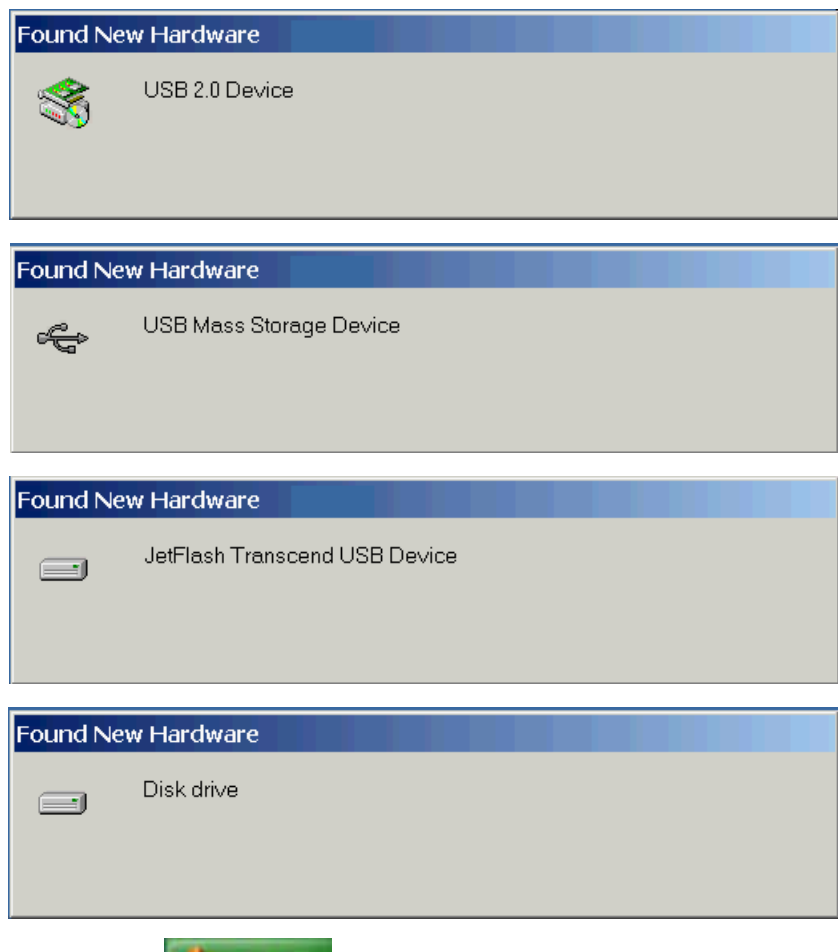

6. Sélectionnez le bouton **d'astart** sur la barre d'outil et sélectionnez **Programs** >

**Transcend JetFlash MP3 > JetFlash MP3 Firmware Update** pour faire tourner le programme **JetFlash MP3 Firmware Update**.

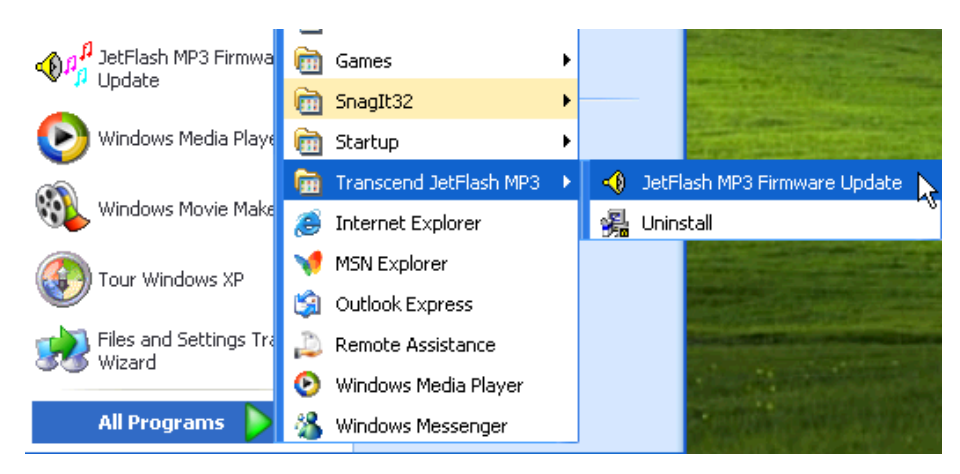

7. La boite de dialogue **JetFlash MP3 Firmware Update** va apparaitre.

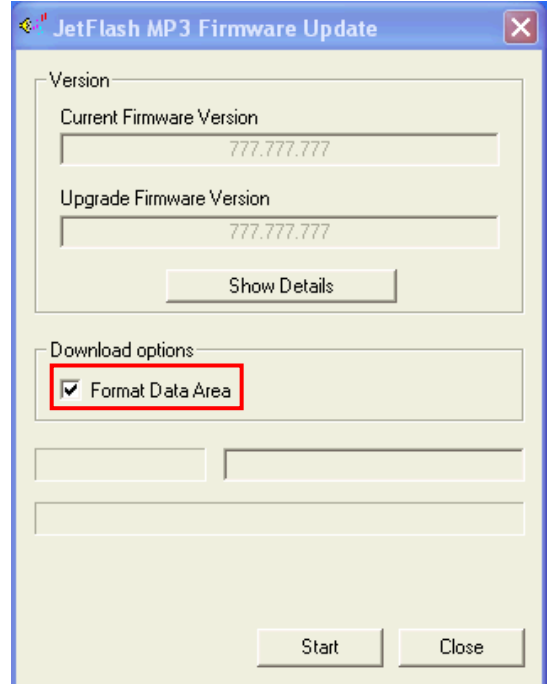

8. Si la case **Format Data Area** checkbox est cochée, le message **Option** va apparaître. Sélectionnez Yes pour continuer.

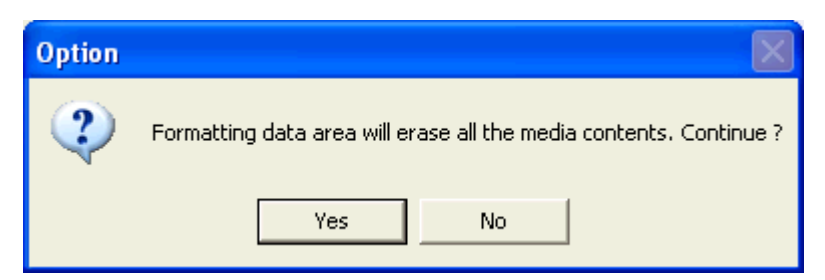

- Cette étape va effacer toutes les données continues sur la JetFlash. Vous devez d'abord faire une sauvegarde de toutes les données de votre JetFlash.
- 9. Sélectionnez Start pour initialiser la mise à jour du micro logiciel.
- 10. La boite de message Complete va apparaitre. Sélectionnez Close pour completer la procédure Recovery. L'état initial de votre JetFlash a été remis en place.

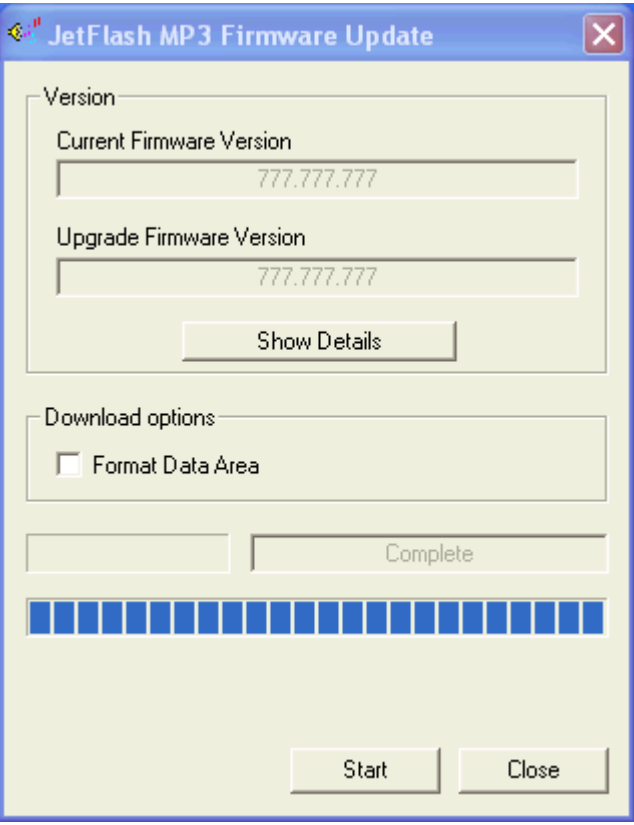

### **Dépannage**

Si une erreur apparaît, vérifiez d'abord les informations listées ci-dessous avant d'emmener votre JetFlash au service après vente. Si les indications ci-dessous ne vous permettent pas de régler le problème, contactez votre revendeur, le service après vente ou le bureau local de Transcend

#### **Le CD Pilote ne peut pas auto-run sous Windows**

Entrer par le panneau de configuration dans **Device Manager** in **Control Panel** et permettez la fonction **Auto-Insert** du lecteur de CD-ROM. Autrement vous pouvez exécuter manuellement **JetFlash.EXE** à partir du CD pilote.

#### **Le système opérationnel ne peut détecter la JetFlash.**

Vérifiez les points suivants

- 1. Votre Jetflash est-elle correctement connectée au port USB? Déconnectez la et reconnectez la de nouveau.
- 2. Si votre JetFlash est connectée à un clavier Mac. Déconnectez la et reconnectez la sur un port USB de votre poste de travail.
- 3. Le port USB fonctionne t-il? Rapportez-vous au manuel de votre ordinateur (ou carte mère) pour l'activer.
- 4. Le pilote nécessaire est-il installé? Si votre ordinateur est équipé de Windows 98SE, vous devez insérer le CD pilote dans le lecteur de CD-Rom et vous reporter à la section d'installation du pilote avant d'utiliser votre JetFlash. Aucun pilote n'est nécessaire pour Win ME/2000/XP, Mac OS 9.0 ou suivant, ou Linux kernel 2.4 ou suivant
- 5. Est ce que la batterie est dans l'appareil ? Si oui, sortez la batterie et connectez une nouvelle fois

#### **Ne peut se mettre en route**

Vérifiez les points suivants

- 1. Votre JetFlash est-elle connectée à l'ordinateur? Si oui, déconnectez-la.
- 2. L'interrupteur Hold est-il HOLD? Si oui mettez le en position "**OFF**".
- 3. La batterie est elle insérée dans le bon sens? Si non, retournez-la.
- 4. Si votre batterie est usée, replacez la avec une nouvelle.

#### **Impossible de sauvegarder des fichiers MP3 ou WMA sur JetFlash**

Désinstallez et réinstallez le pilote. Si cela ne marche pas, reportez vous a la section de récupération pour formater If it doesn't work, see **Recover JetFlash** to format your **JetFlash.**

#### **Les boutons ne marchent pas.**

L'interrupteur Hold est-il HOLD? Si oui mettez le en position "**OFF**".

#### **L'enregistrement ne s'entend pas**

Vérifiez les points suivants

- 1. Y a t-il des fichiers dans le **root directory** de votre **JetFlash**? Si non, vous devez télécharger des fichiers musique d'internet ou de votre ordinateur. (Seuls les fichiers Mpeg I Layer 3 et WMA files compressed at a rate of 32Kbps–320Kbps sont supportés.)
- 2. Les écouteurs sont-ils connectés correctement à la prise Jack. Connectez-la de nouveau.
- 3. Le volume est-il assez haut? Si non, Appuyer une fois et maintenir appuyé le **Joystick** vers le haut (**Volume Up**) **+** jusqu'à obtention du volume souhaité.

#### **Le nom de la chanson ne sáffiche pas sur l'écran**

- 1. La langue par defaut est l'anglais. Veuillez selectionner votre language en premier.
- 2. Les informations ID 3 ressortent en priorité sur l'écran de l 'appareil. Vous pouvez modifier le tag ID 3 en allant dans Windows Media player ou Winamp.
- 3. Si le ID3 tag est vide, le nom du dossier sera montré sur l'ecran.

#### **Impossible de rentrer le mode d'enregistrement**

Pour etre sur que le fichier enregistré ne sera pas perdu, 2 facons de sauvegarder sont preconisé :

- 1. SI la capacité de votre batterie est inférieur à 10%, vous ne pouvez pas entrer dans le mode d'enregistrement.
- 2. Pendant l'enregistrement, si la capacité de la batterie descend en dessous de 10 %, l'appareil sauvera le fichier automatiquement.

#### **Le son est intermitent**

Connectez de nouveau les écouteurs à la prise Jack pour s'assurer qu'ils sont correctement connectés.

#### **Le volume ne cesse de diminuer.**

L'énergie de la batterie est trop faible. Remplacez la batterie par une nouvelle.

#### **La JetFlash s'éteind automatiquement.**

La JetFlash a une fonction économie d'ébnergie. Reportez-vous à la section "**Power Save**" pour changer les réglages.

### **Le fichier juste copié sur la JetFlash est introuvable**

Copiez de nouveau le fichier et reportez-vous à la section "**Safely Remove Your JetFlash**" après que la copie soit terminée.

### **Le fichier efface est toujours affiché**

Effacez de nouveau le fichier et reportez-vous à la section "**Safely Remove Your JetFlash**" après que l'effacement soit terminé.

#### **La Jetflash se déconnecte automatiquement du système**

Ce problème apparaît lorsque vous appuyez sur le bouton Play alors que la JetFlash est toujours connectée au port USB. Déconnectez votre JetFlash du port USB et reconnectez-la.

#### **Les fichiers voix sont tous les mêmes**

Votre JetFlash n'a pas d'horloge pour déterminer les fichiers enregistrés ou le temps. Pour mieux distinguer vos fichiers, vous devez les renommer.

### **JetFlash ne peut fonctionner après formatage sous Windows**

Le formatage par "Quick Format" ou "Full Format" sous Windows va détruire le format par défaut de la JetFlash. Pour réinstaller le format par défaut, vous devez vous rendre sur **http://www.transcendusa.com/** et télécharger le micro logiciel de la JetFlash.

# **Spécifications**

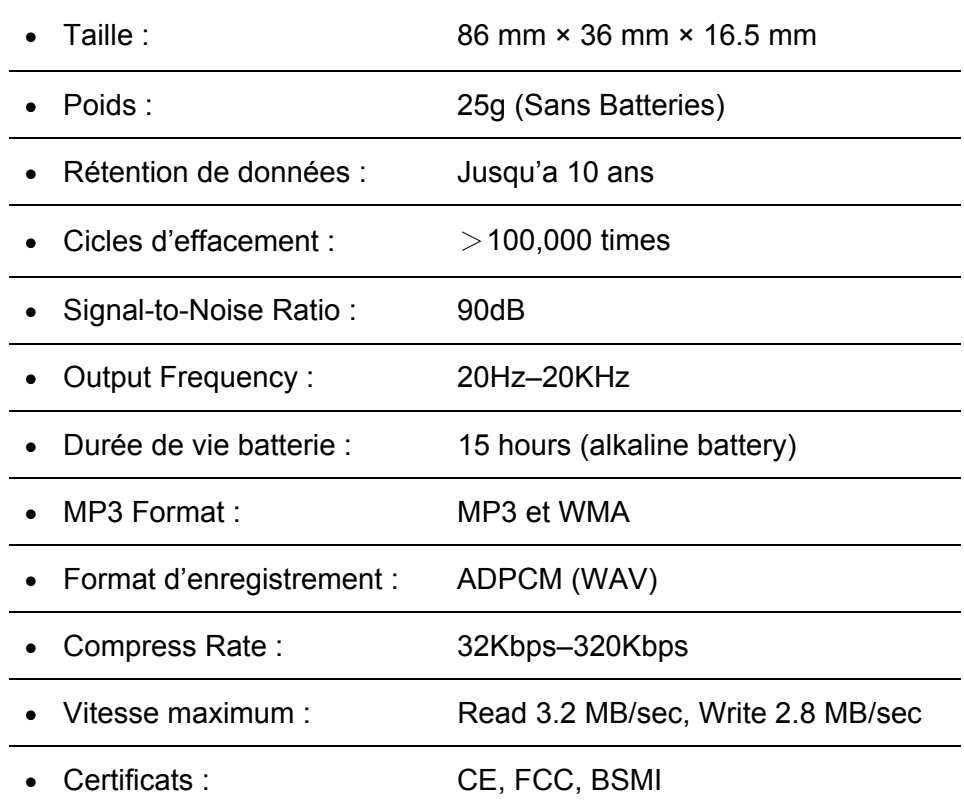

# **Information pour Commande**

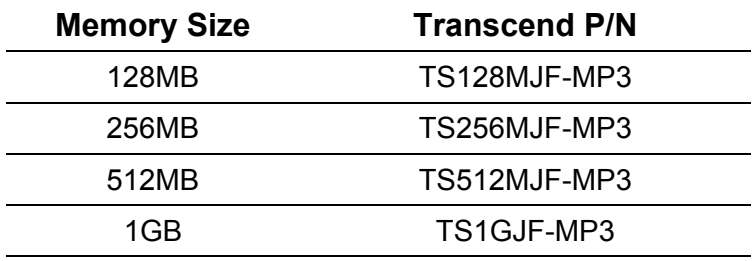

### **JetFlash Garantie Limitée**

**"Envers et contre tout" est la norme que Transcend se fixe en terme de service client. Nous nous efforçons de fabriquer des produits d'une qualité dépassant les normes en vigueur dans l'entreprise. Ceci fait tout simplement partie de notre engagement à satisfaire nos clients.** 

Tous les Produits de Transcend Information, Inc. (Transcend) sont testés et garantis sans défauts matériels ou de fabrication et conformes aux spécifications publiées. Si, pendant la période de garantie, votre produit Transcend ne fonctionne pas correctement, à cause d'un défaut de fabrication ou de matériel, et ce malgré une utilisation normale en environnement recommandé, Transcend réparera ou remplacera votre produit par un produit aux caractéristiques similaires. Cette garantie est sujette aux limitations et aux conditions suivantes:

**Durée de Garantie:** Les JetFlash de Transcend sont couvertes par cette garantie pour une période de deux ans à partir de la date d'achat. Transcend inspectera le produit et prendra la décision de le réparer ou de le remplacer. Transcend se réserve le droit de fournir un produit de remplacement aux fonctionnalités équivalentes.

**Limitations:** Cette garantie ne s'applique pas aux produits endommagés à la suite d'un accident, d'emploi incorrect ou abusif, de mauvaise manipulation, de mauvaise installation, d'altération, de mauvais usage ou de problèmes liés à des surtensions électriques. Les produits Transcend doivent être utilisés avec des périphériques conformes aux normes de l'industrie informatique. Transcend ne sera pas tenu responsable des dommages causés par l'usage de périphériques tiers. Transcend ne peut en aucun cas être tenu responsable de dommages directs ou indirects causés par un incident ou ses conséquences, y compris toute perte de profits ou de bénéfices, la perte de revenu ou de données ou tout autre dommage accidentel ou fortuit, de toute altération de relations commerciales, dû à ce produit, même si Transcend a auparavant été averti d'une telle éventualité. Cette limitation ne s'applique pas dans la mesure où elle ne serait pas conforme à la loi en vigueur.

**Avertissment :** La garantie ci-dessus est une garantie exclusive, sans aucune autre garantie, implicite ou explicite de quelque nature que ce soit; ceci comprenant mais ne se limitant pas aux garanties de commercialisation et d'adéquation à une utilisation particulière. Cette garantie ne sera en aucun cas affectée par un support technique ou des conseils délivrés par Transcend.

**Enregistremement en ligne:** Afin d'activer votre service garantie, veuillez enregistrer votre Produit Transcend dans les 30 jours suivants l'achat.

**Inscrivez vous en ligne sur http://www.transcend.nl/registration**

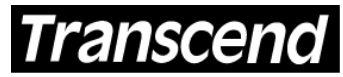

*Transcend Information, Inc.*

Your Supplier, Your Partner, Your Friend.

www.transcend.nl

The Transcend logo is a registered trademark of Transcend Information, Inc. \*All logos and marks are trademarks of their respective companies.